# **Student Log-in and Pro-Core Online Assessments**

## **STUDENT LOG-IN**

Your teacher has a list of student log-in Usernames and passwords. Your password can be changed by the teacher, but your Log-in ID will always remain the same.

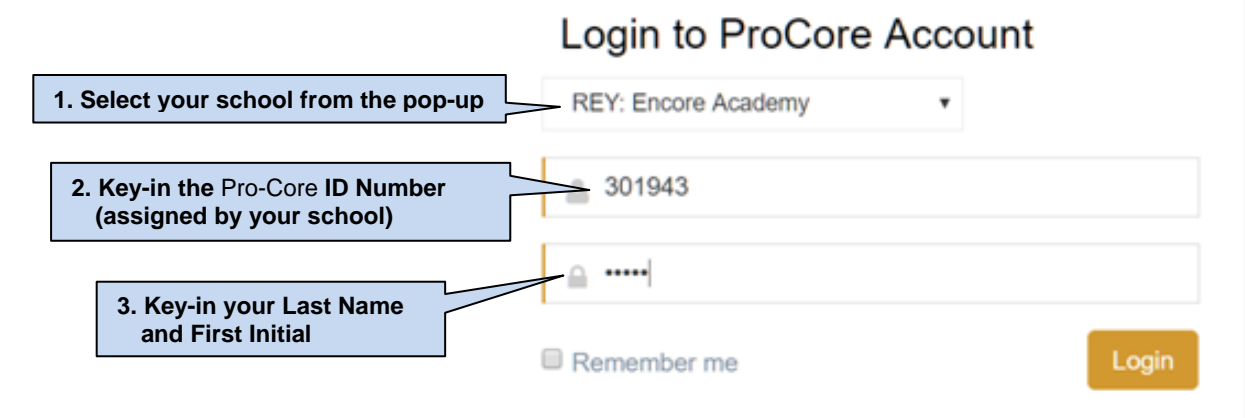

#### **The Form A, B, C Assessments**

After logging-in the first time, you will be directed to select the Form A assessment. In "Available Assessments" menu, select the Form assessment subject *first*. Then,select "Other Assessments."

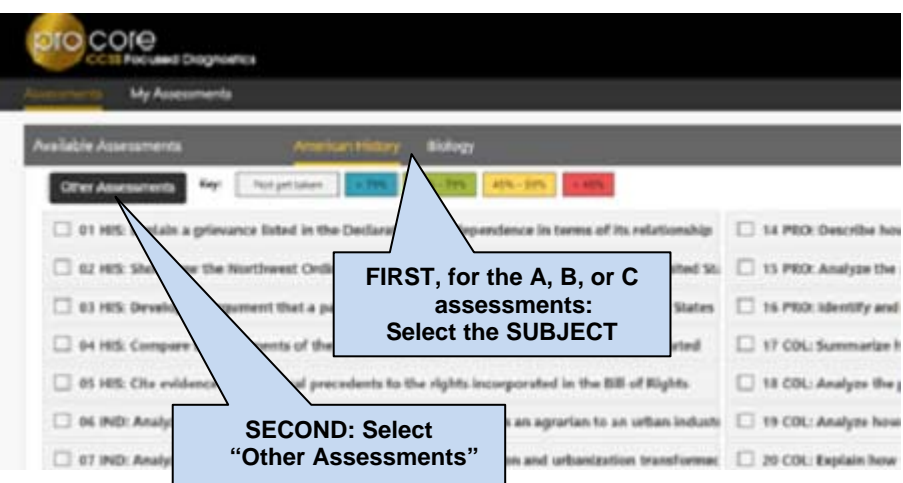

The available Form A, B, or C assessment(s) will appear under "Other Assessments."

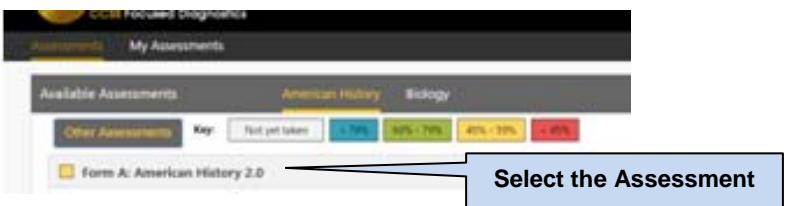

## **TAKING THE PRO-CORE ASSESSMENTS**

### **The Assessment Screen: Navigation Bar Functions**

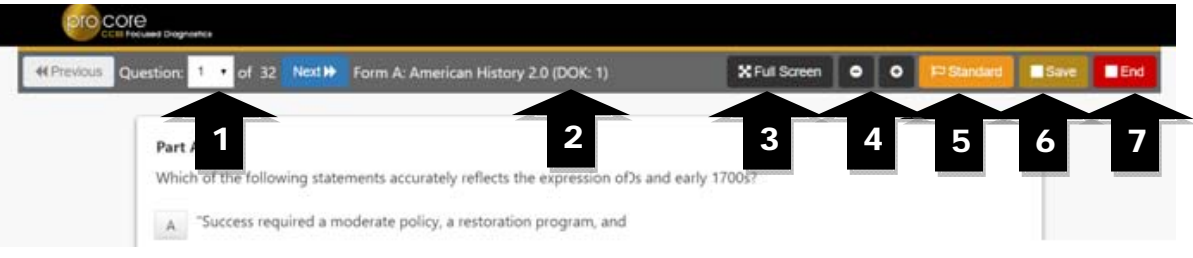

- **1.** The **Down Arrow** allows any question to be selected.
- **2. DOK** (Depth of Knowledge) refers to the complexity of the question (1-4)
- **3. Full Screen** provides a larger portion of the question. This is especially useful when the question needs to be scrolled down.
- **4**. Clicking the will **decrease** the text size; **+** will **increase** the text size.
- **5. Standard** will show the full content standard being addressed by this question.
- **6**. **Save** allows the student to bookmark the question and Exit's the test. When the student returns, the test will be blinking, so the student must finish the test before choosing anything else.
- **7.** Clicking the **End** button shows a summary of questions answered or skipped.

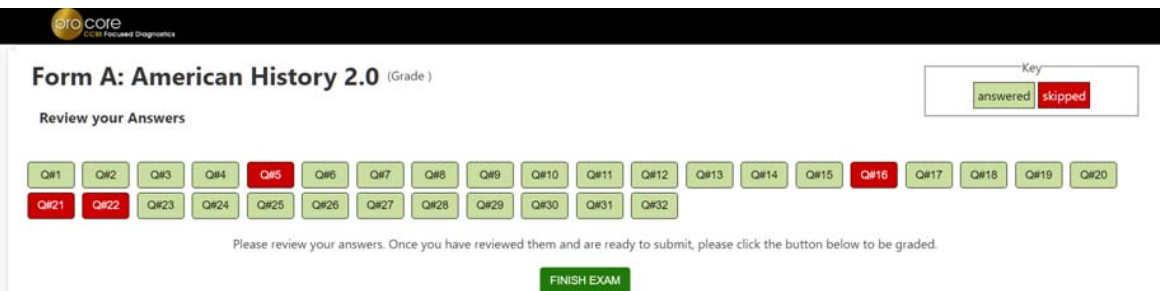

The items in **red** were either not answered or partially answered.

You should review your answers before clicking the "**FINISH EXAM**" button.

### **Sample Two-Part Test Question**

The question below is a 2-point "evidence-based" question in which you must get both parts correct in order to receive the 2 points.

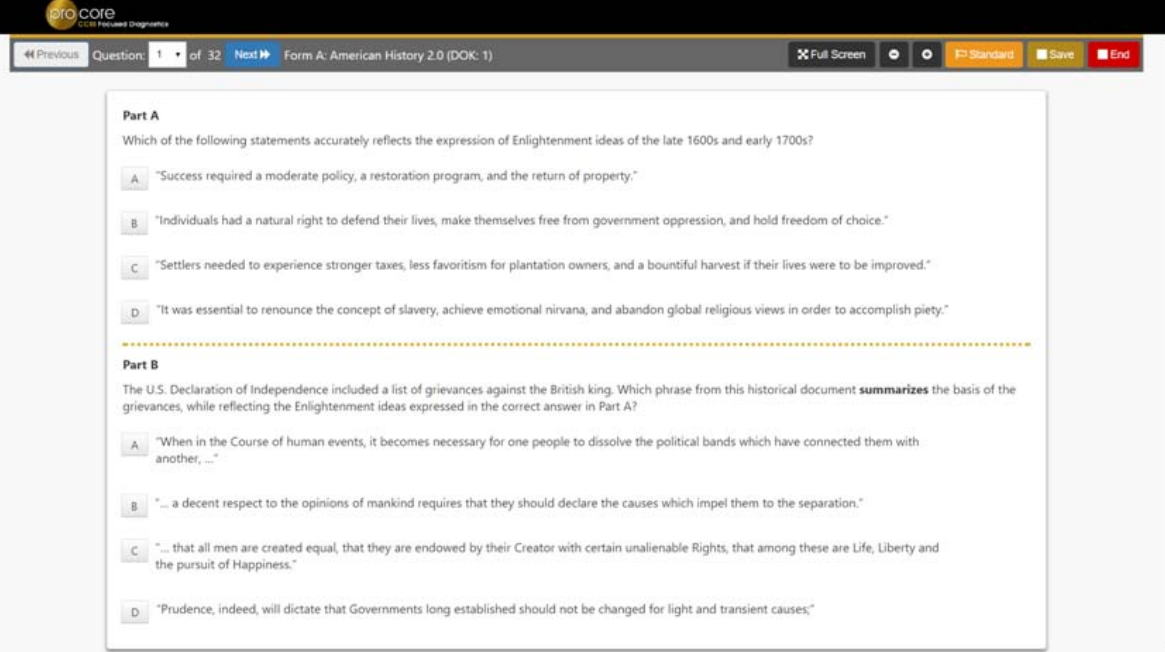

## **AFTER THE ASSESSMENTS:**

- 1. Be sure you have correctly logged-out of the system.
- 2. Test results and diagnostic reports will be available at the end of the school testing period.

#### **Student Assessment Results**

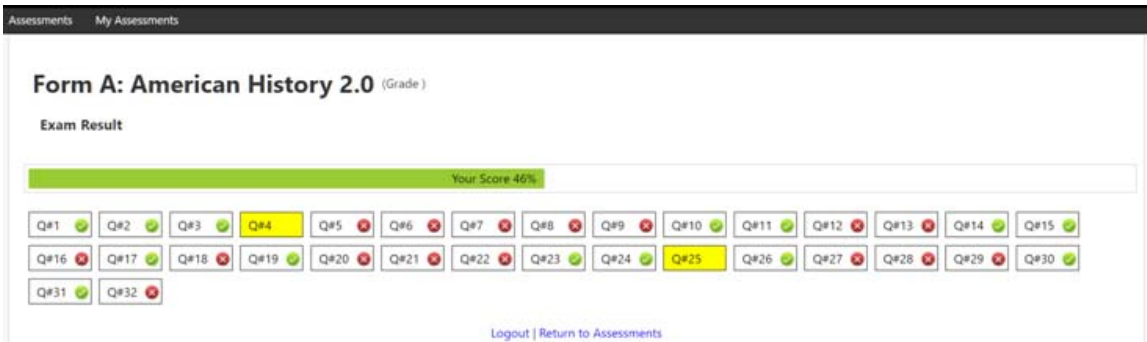

The shaded questions indicate partial credit (i.e. 1 of 2pts). Putting your cursor over the shaded questions will show the score you received.

### **Assessments completed**

"**My Assessments**" shows the assessments you have completed. The Form A, B or C assessments can only be taken once, so they will be removed from "Available Assessments" and moved to "My Assessments."

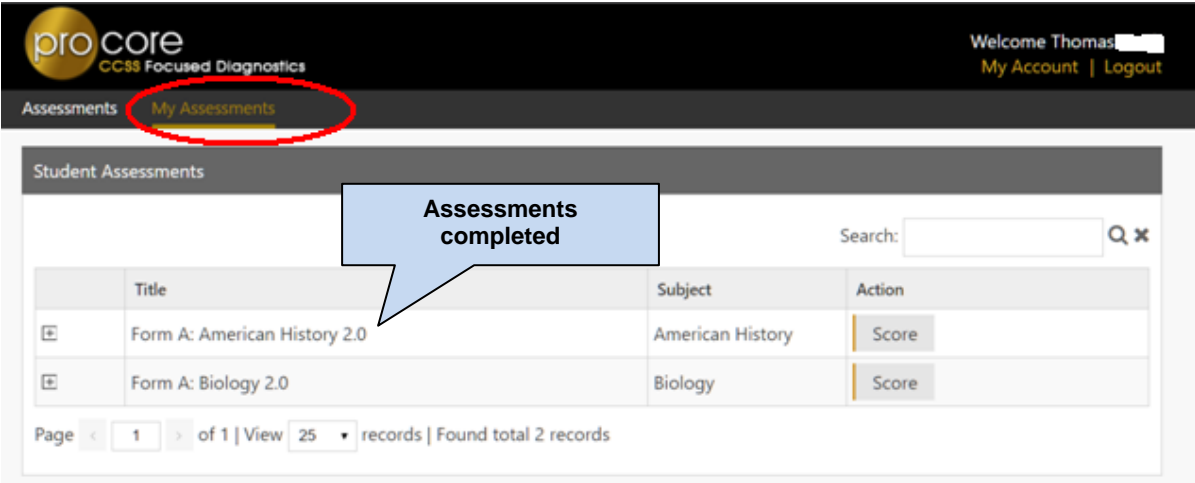

The two assessments listed above are no longer available to retake since they are both Form Assessments.

Be aware that if you return to **Other Assessments**, it will say "**No Exams Available**" because the exam has already been taken.